### **ІНСТРУКЦІЯ КАСИРА ПО РОБОТІ З POS-ТЕРМІНАЛОМ «VERIFONE»**

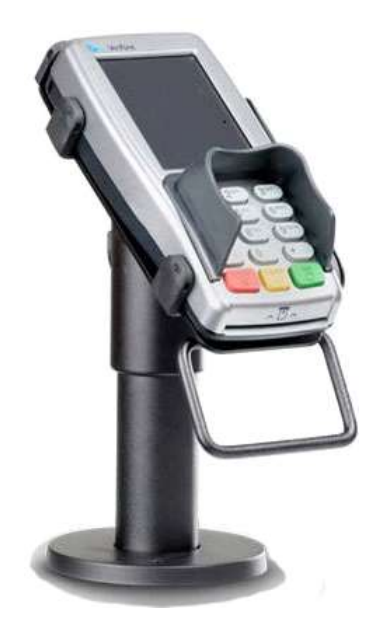

#### **ЗМІСТ**

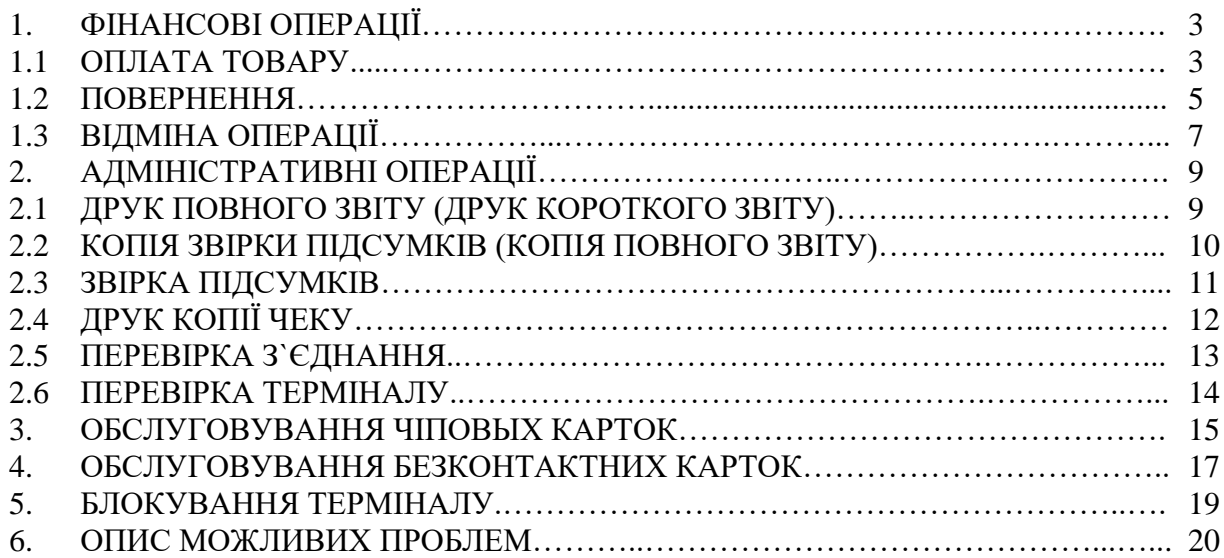

#### **1. ФІНАНСОВІ ОПЕРАЦІЇ**

#### <span id="page-2-0"></span>**1.1 ОПЛАТА ТОВАРУ**

Нижче наведено приклад виконання операції ОПЛАТА на карті з магнітною смугою.

<span id="page-2-1"></span>Якщо карта має чіп або використовує безконтактний інтерфейс, приклади виконання операцій з такими картами наведені в розділах 3 і 4 відповідно. Проведення операції ОПЛАТА виконується в такій послідовності:

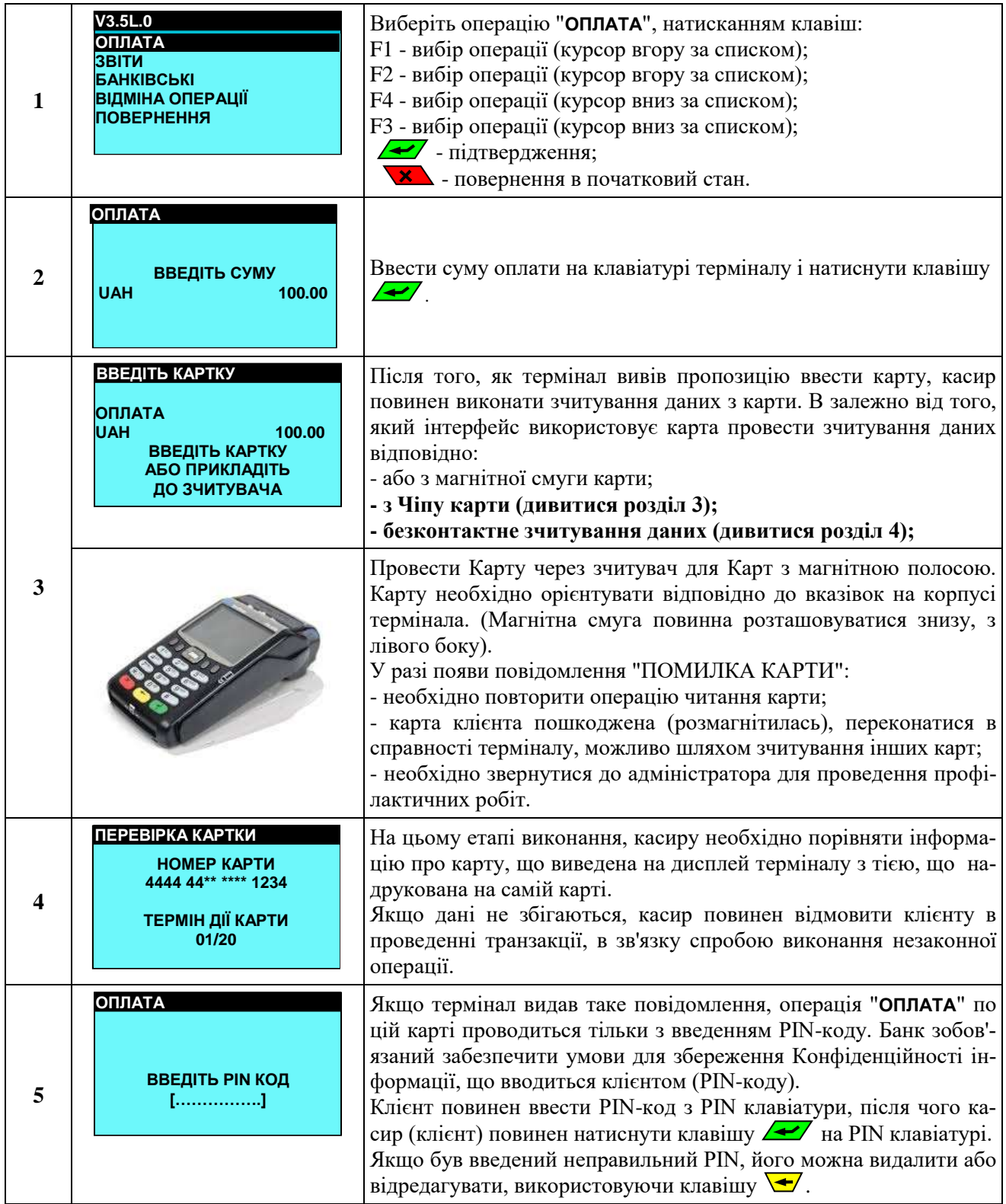

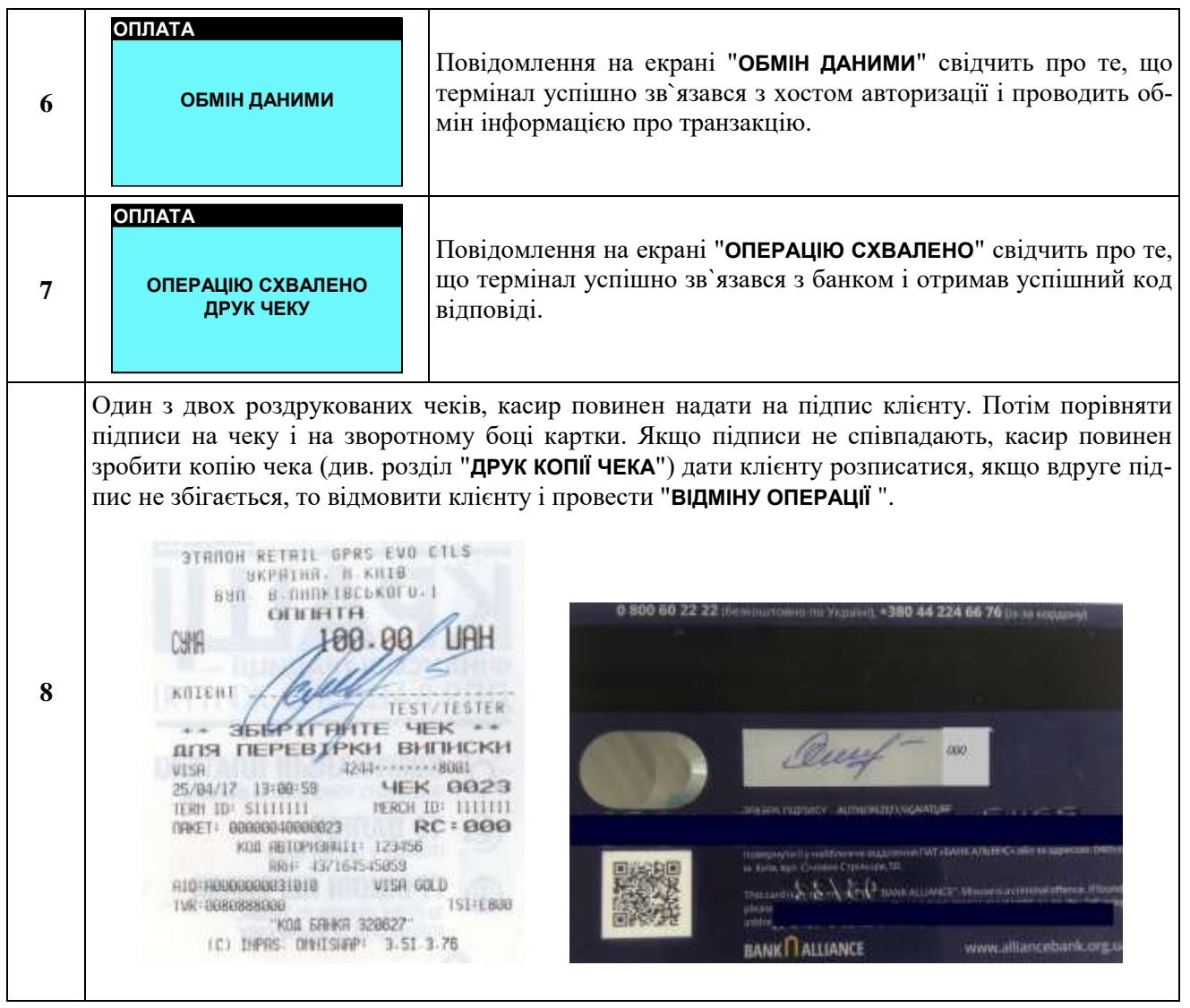

#### **1.2 ПОВЕРНЕННЯ**

<span id="page-4-0"></span>Нижче наведено приклад виконання операції ПОВЕРНЕННЯ на карті з магнітною смугою. Якщо карта має чіп або використовує безконтактний інтерфейс, то приклади виконання операцій з такими картами наведені в розділах 3 і 4 відповідно. Проведення операції ПОВЕР-НЕННЯ виконується в такій послідовності:

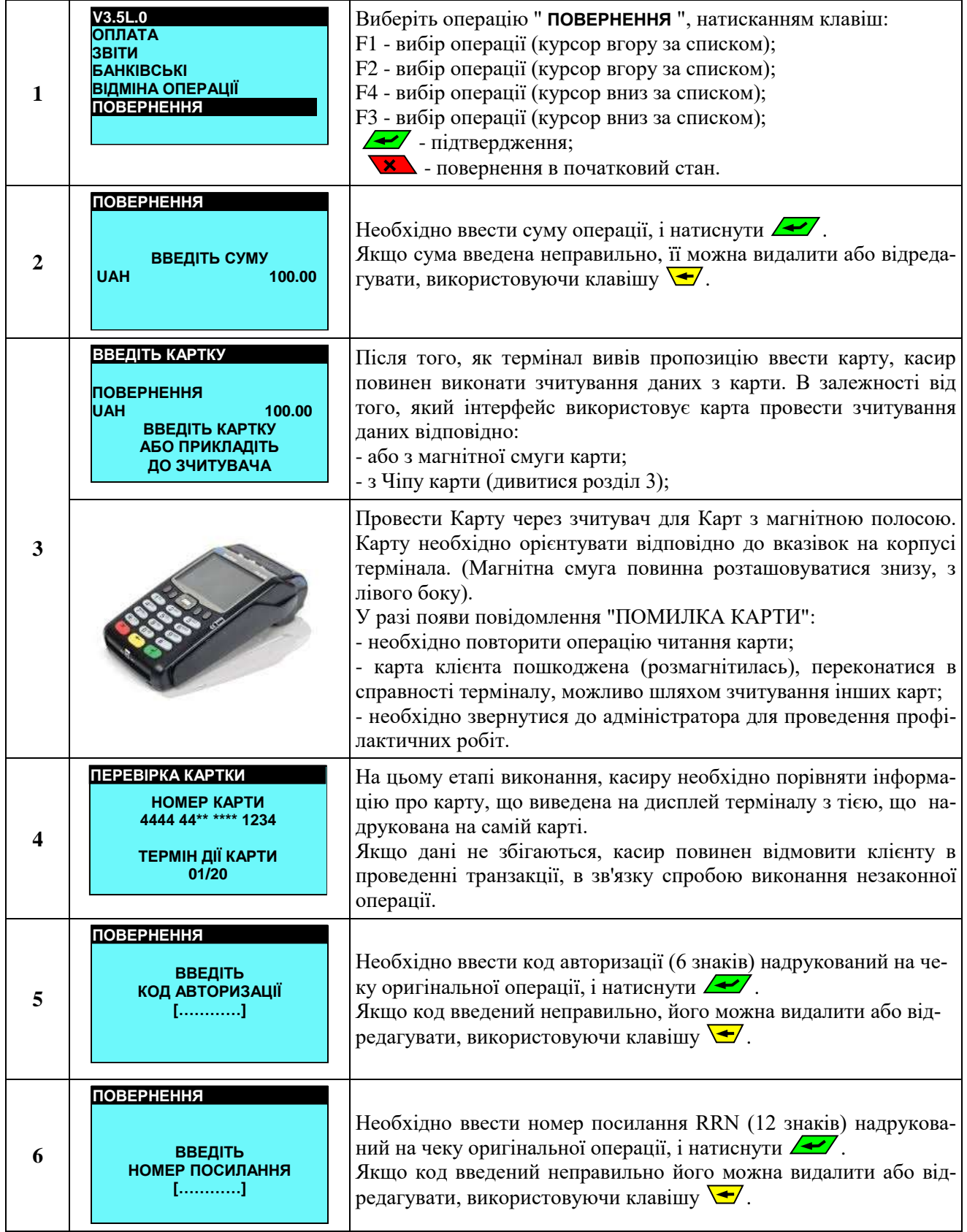

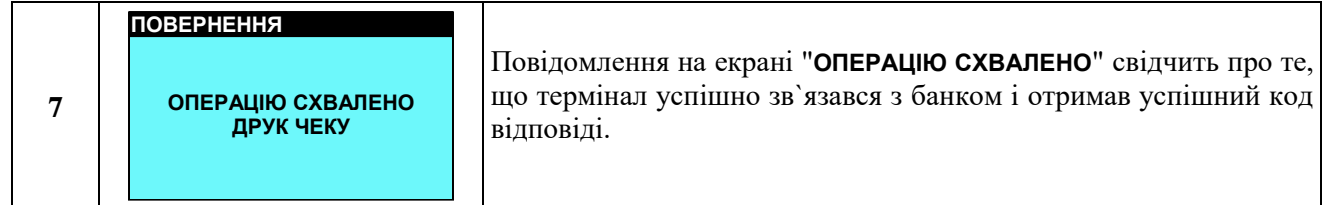

#### **1.3 ВІДМІНА ОПЕРАЦІЇ**

Нижче наведено приклад виконання операції ВІДМІНА на карті з магнітною смугою. Якщо карта має чіп або використовує безконтактний інтерфейс, то приклади виконання операцій з такими картами наведені в розділах 3 і 4 відповідно. Проведення операції ВІДМІНА виконується в такій послідовності:

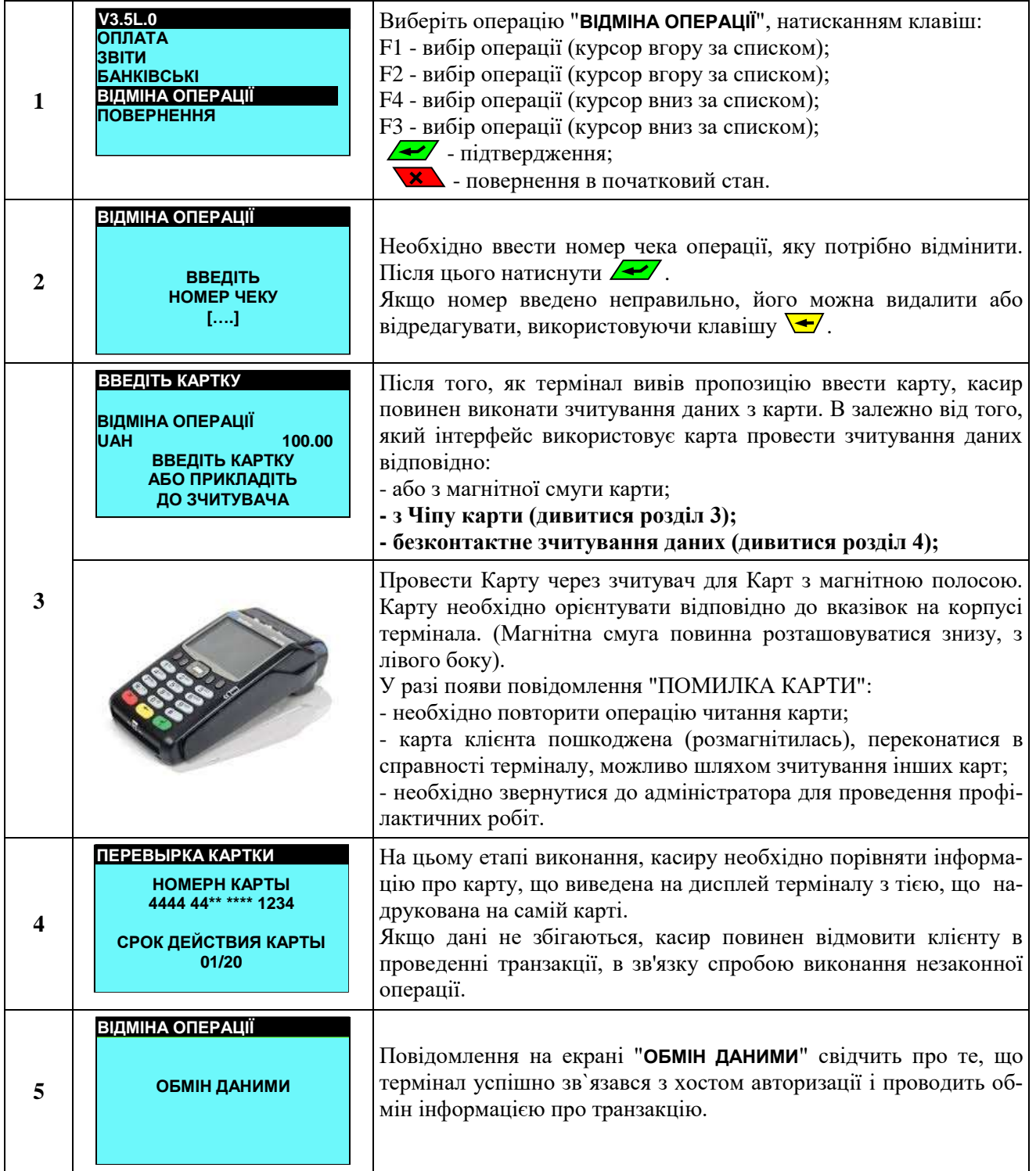

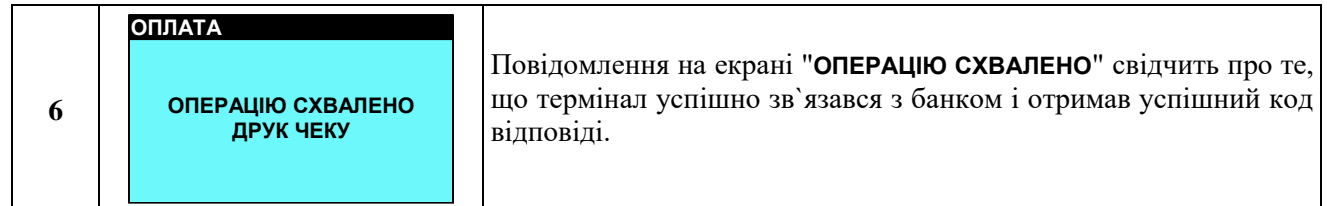

#### <span id="page-8-0"></span>**2. АДМІНИСТРАТИВНІ ОПЕРАЦІЇ**

#### **2.1 ДРУК ПОВНОГО ЗВІТУ (ДРУК КОРОТКОГО ЗВІТУ)**

<span id="page-8-1"></span>Друк повного звіту дозволяє вивести на чек детальну інформацію про виконані транзакції (ID терміналу, ID магазину, № чека, дата і час транзакції, тип операції, сума транзакції, дані по карті, код відповіді, код авторизації, номер посилання) .

Друк короткого звіту дозволяє вивести на чек інформацію по транзакціях в такій послідовності (тип карти, тип операції, сума транзакції).

Така операція буде корисною, наприклад, якщо касиру необхідно дізнатися скільки і яких транзакцій він уже виконав на терміналі, або переконатися чи успішно була виконана операція, якщо під час проведення транзакції стався збій.

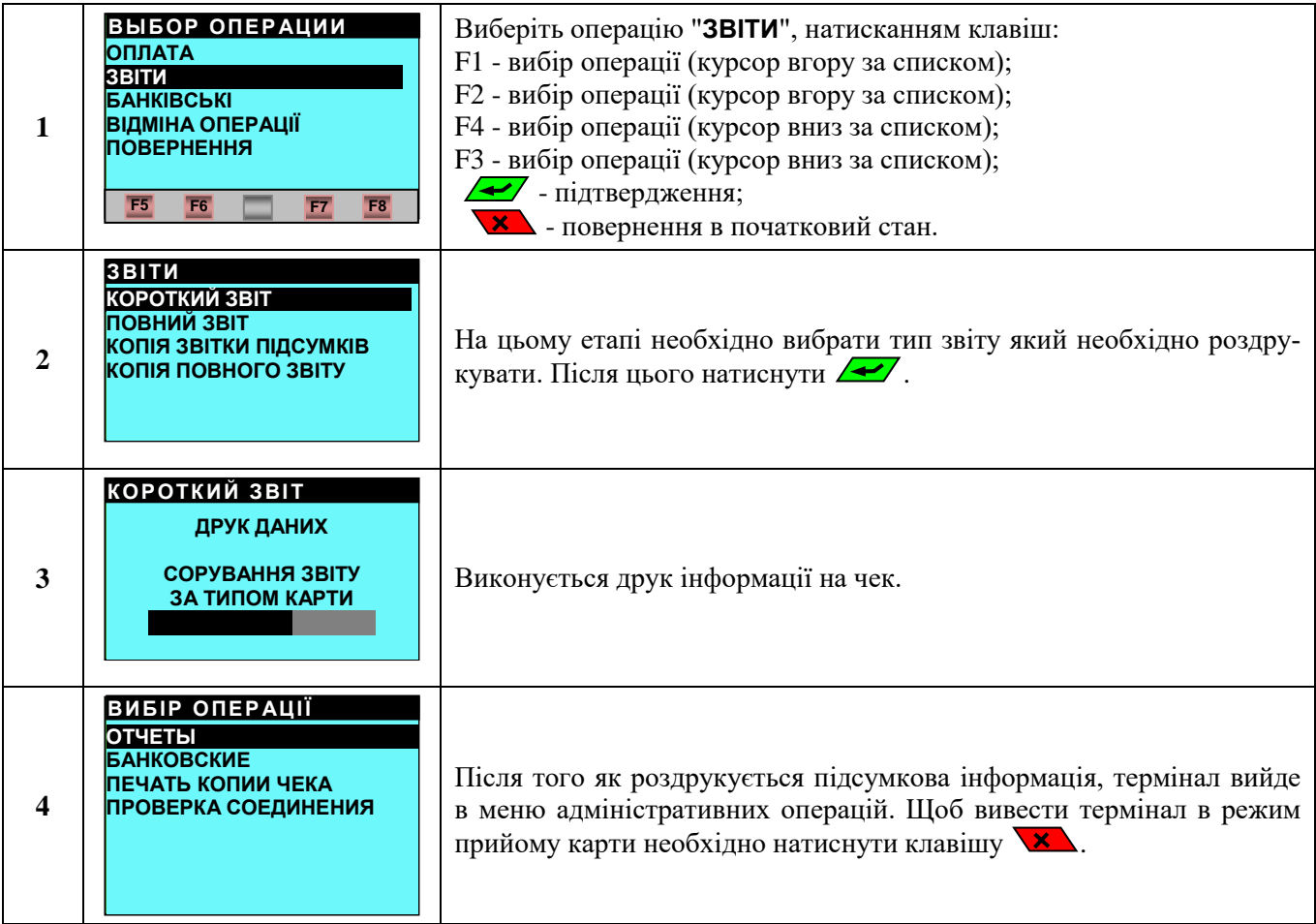

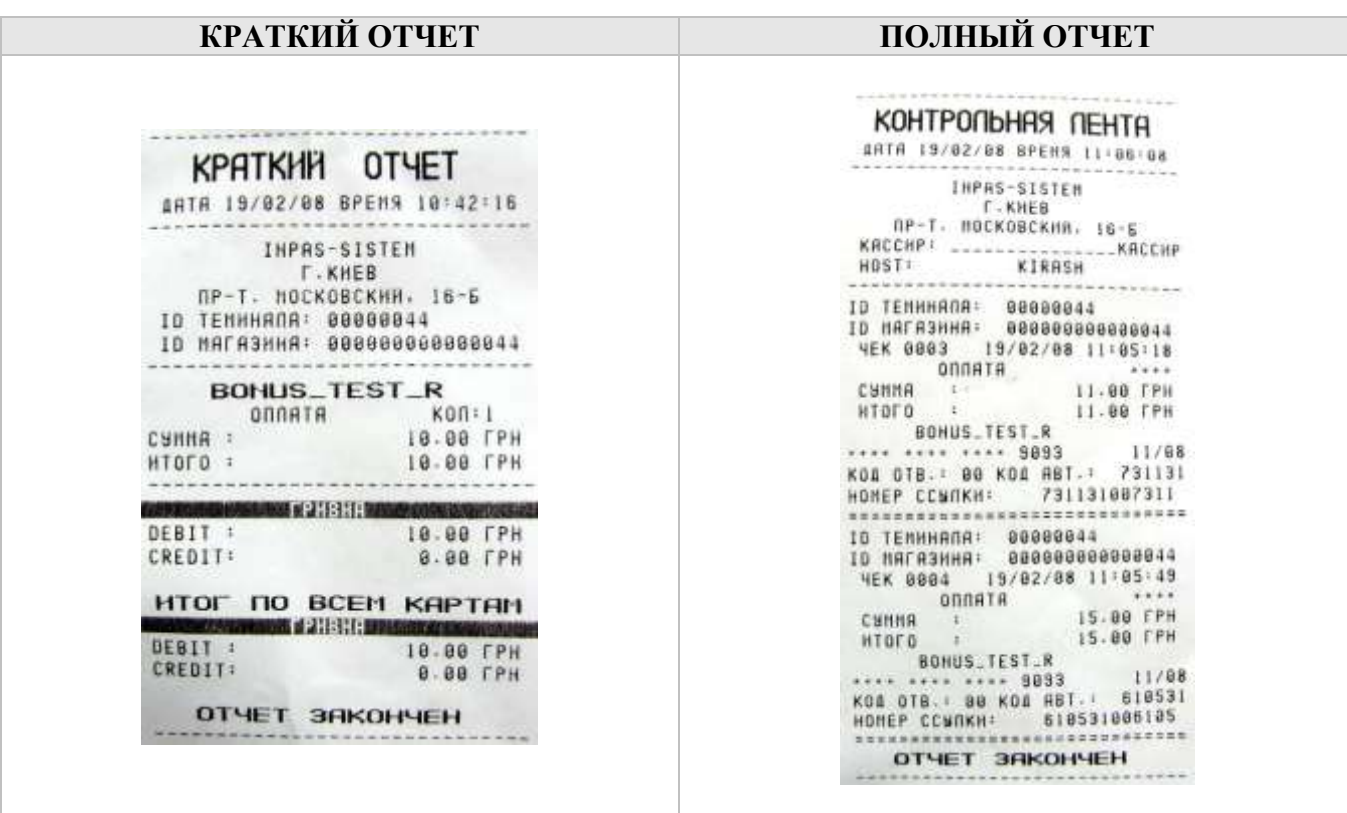

#### **2.2 КОПІЯ ЗВІРКИ ПІДСУМКІВ (КОПІЯ ПОВНОГО ЗВІТУ)**

<span id="page-9-0"></span>Операції "**КОПІЯ ЗВІРКІ ПІДСУМКІВ**" і "**КОПІЯ ПОВНОГО ЗВІТУ**" можна використовувати, наприклад, якщо чек звірки підсумків за попередній банківський день було загублено, або по якійсь причині не був роздрукований. Або ж якщо таких звітів потрібно кілька штук.

Порядок виконання цих операцій такий же, як описано в **пункті 2.1**.

#### **2.3 ЗВІРКА ПІДСУМКІВ**

<span id="page-10-0"></span>Адміністративна операція ЗВІРКА ПІДСУМКІВ виконується в тому випадку, коли є необхідність вивантажити базу даних з транзакціями з терміналу на Процесинговий центр. Для того, що б виконати цю адміністративну операцію необхідно:

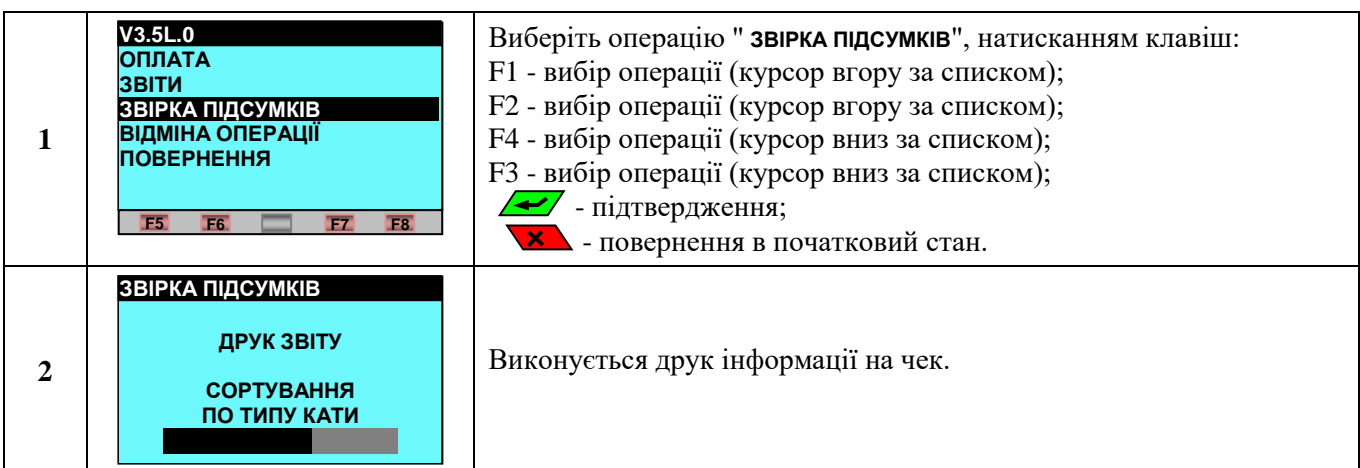

#### <span id="page-11-0"></span>**2.4 ДРУК КОПІЇ ЧЕКУ**

Адміністративна операція ДРУК КОПІЇ ЧЕКУ виконується в тому випадку, коли необхідно надрукувати копію чека, якщо, наприклад, він був загублений.

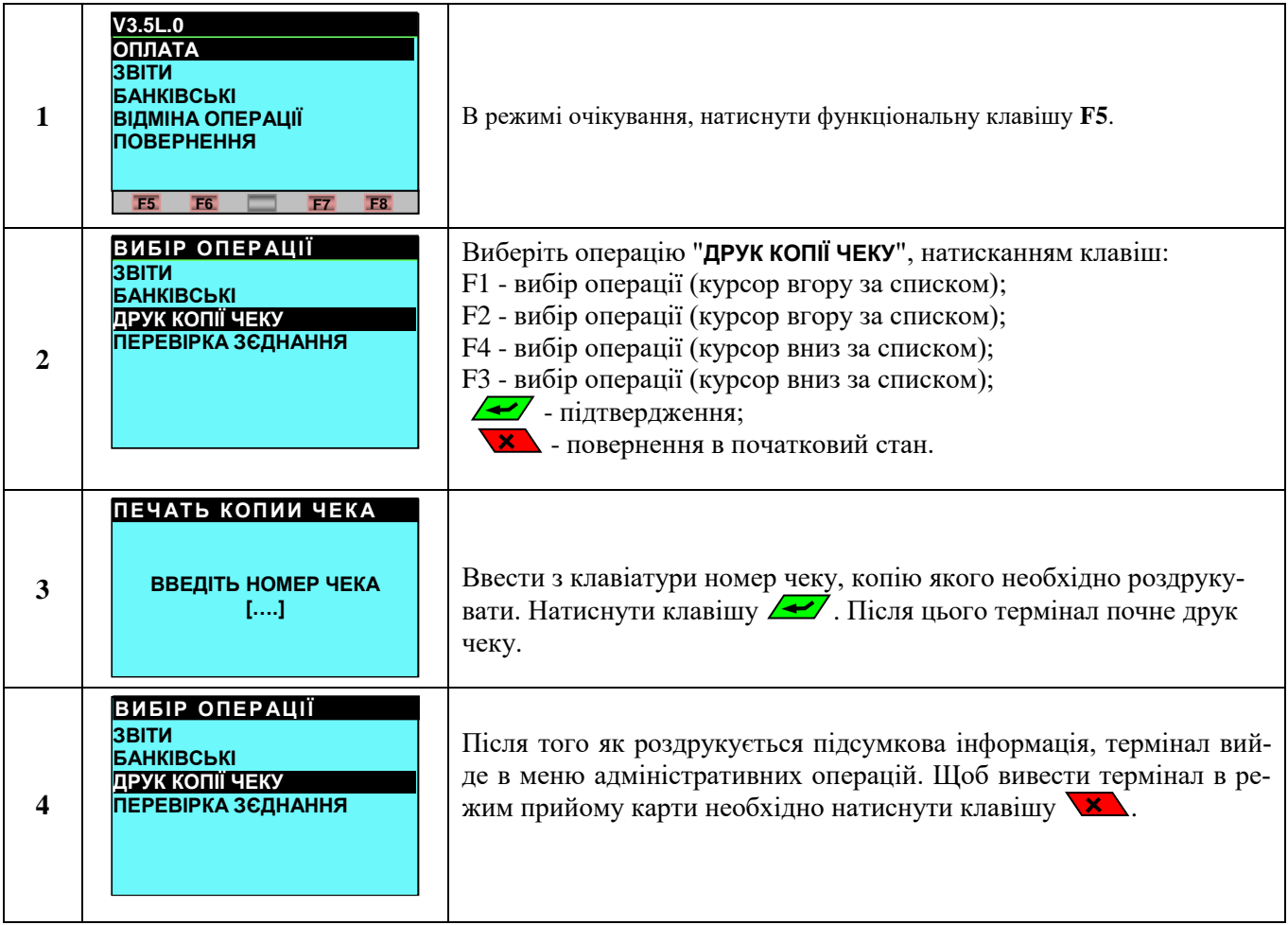

#### <span id="page-12-0"></span>**2.5 ПЕРЕВІРКА З`ЄДНАННЯ**

Операція дозволяє без виконання тестових фінансових операцій перевірити з'єднання терміналу з хостом авторизації. Якщо обмін тестовими даними між терміналом і хостом пройшов успішно, термінал роздрукує чек про успішний тест. Це буде свідчити про те, що налаштування комунікації терміналу виконані коректно.

Порядок виконання операції:

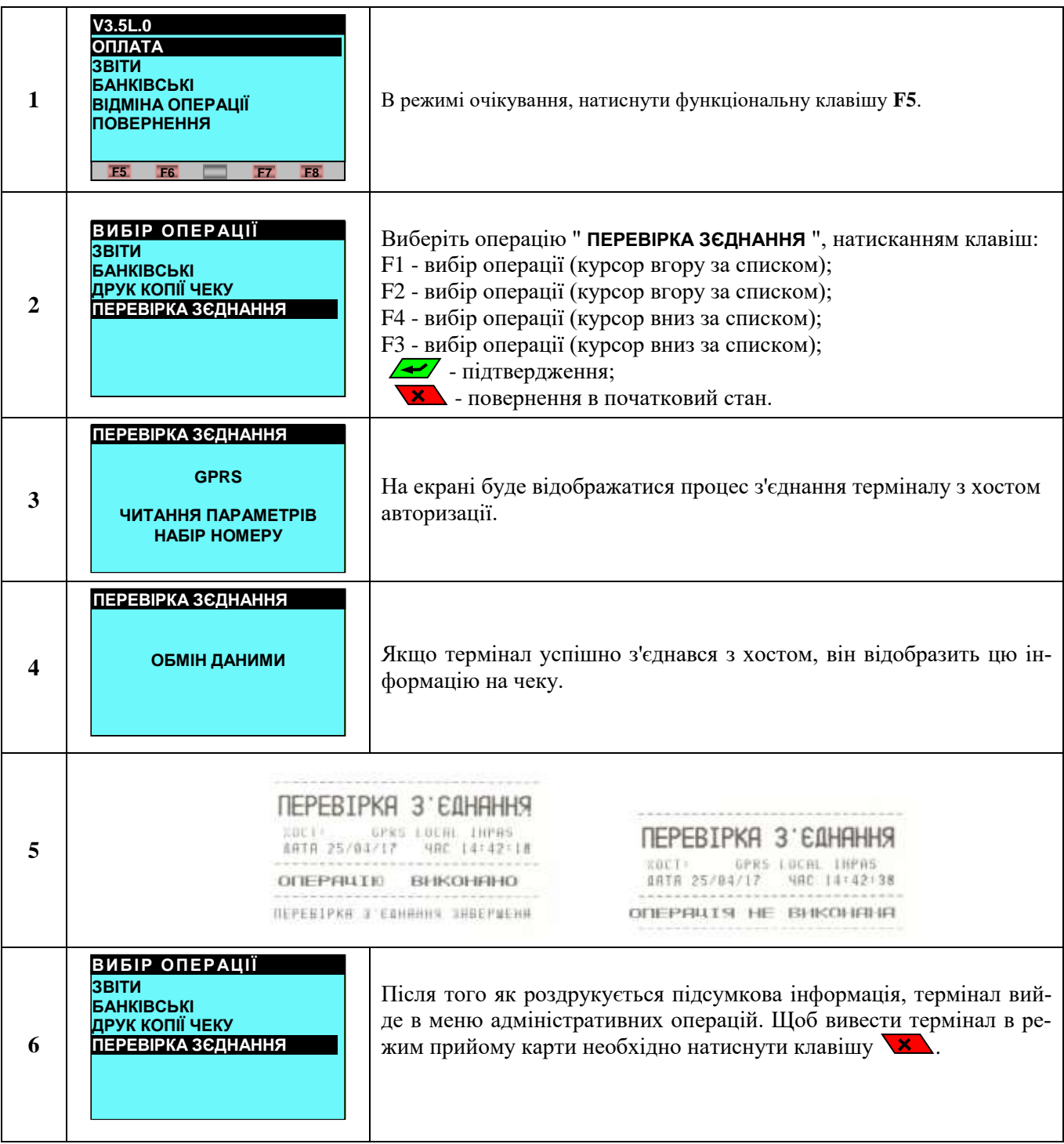

#### **2.6 ПЕРЕВІРКА ТЕРМІНАЛУ**

Операція дозволяє без виконання тестових фінансових операцій перевірити з'єднання терміналу з хостом авторизації, та чи коректно завантажено ключі. Якщо обмін тестовими даними між терміналом і хостом пройшов успішно, термінал роздрукує чек про успішний тест. Це буде свідчити про те, що налаштування комунікації терміналу виконані коректно, ключі завантажено успішно і вони відпрацьовують теж коректно.

Порядок виконання операції:

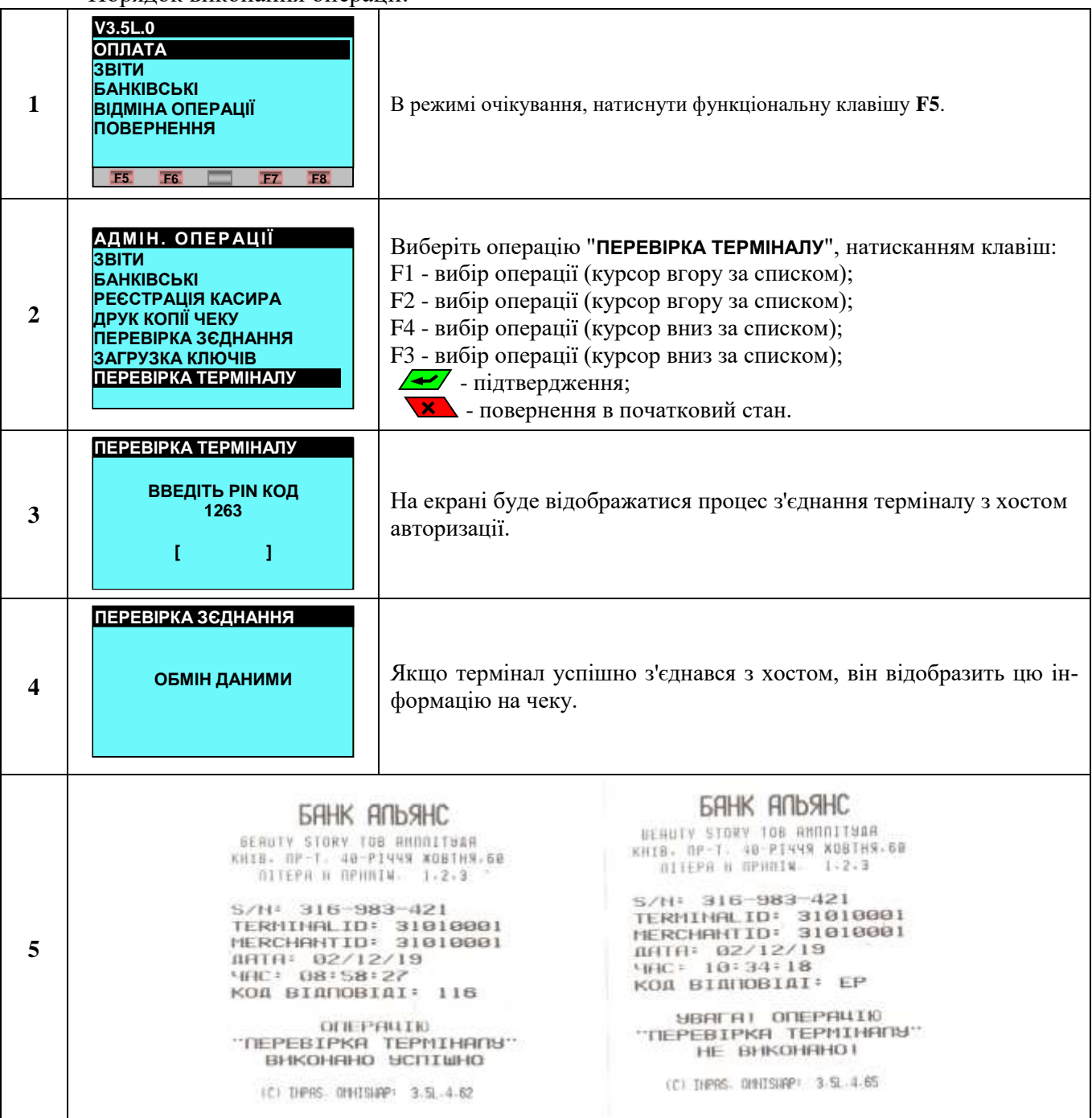

#### <span id="page-14-0"></span>**3. ОБСЛУГОВУВАННЯ ЧІПОВИХ КАРТОК**

Порядок виконання транзакції по чіповій карті:

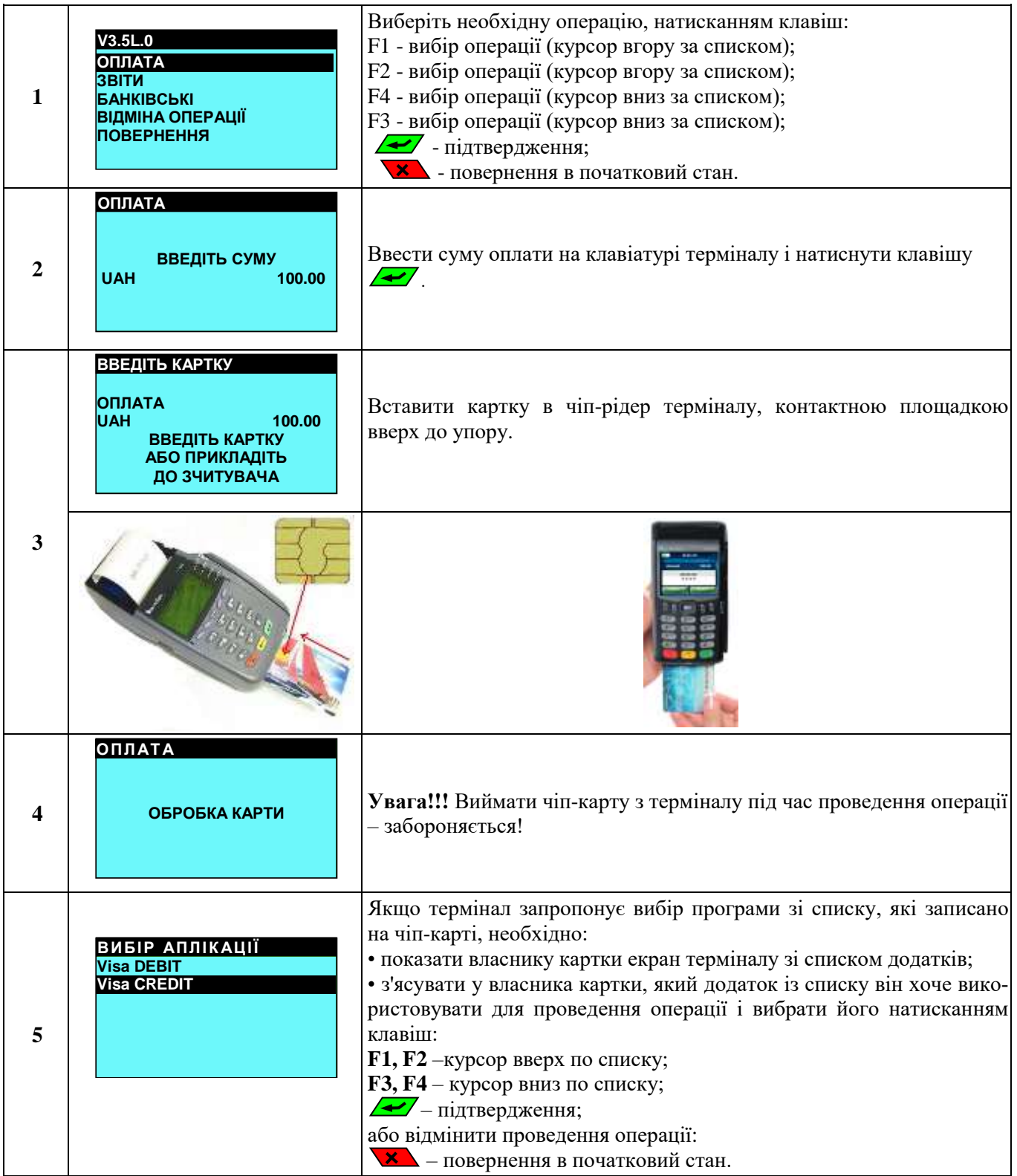

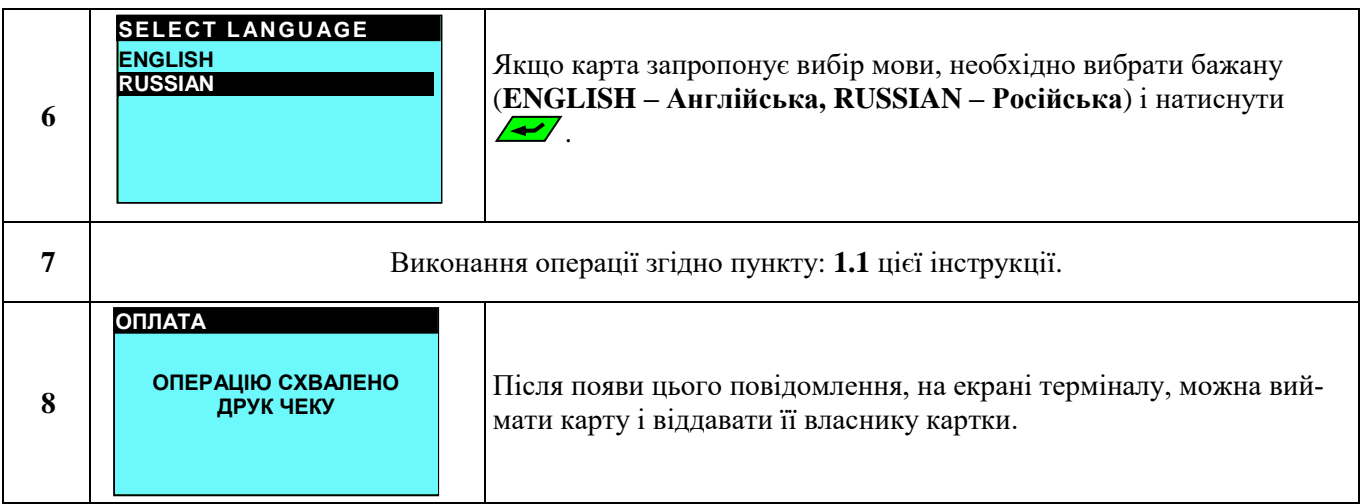

#### <span id="page-16-0"></span>**4. ОБСЛУГОВУВАННЯ БЕЗКОНТАКТНИХ КАРТ**

#### **УВАГА!!! По безконтактному зчитуванні даних можна виконати тільки два типи фінансових операцій: ОПЛАТА, ВІДМІНА.**

Всі інші типи фінансових операцій виконуються або по магнітній стрічці, або по чіпу. Порядок виконання транзакції по безконтактній карті:

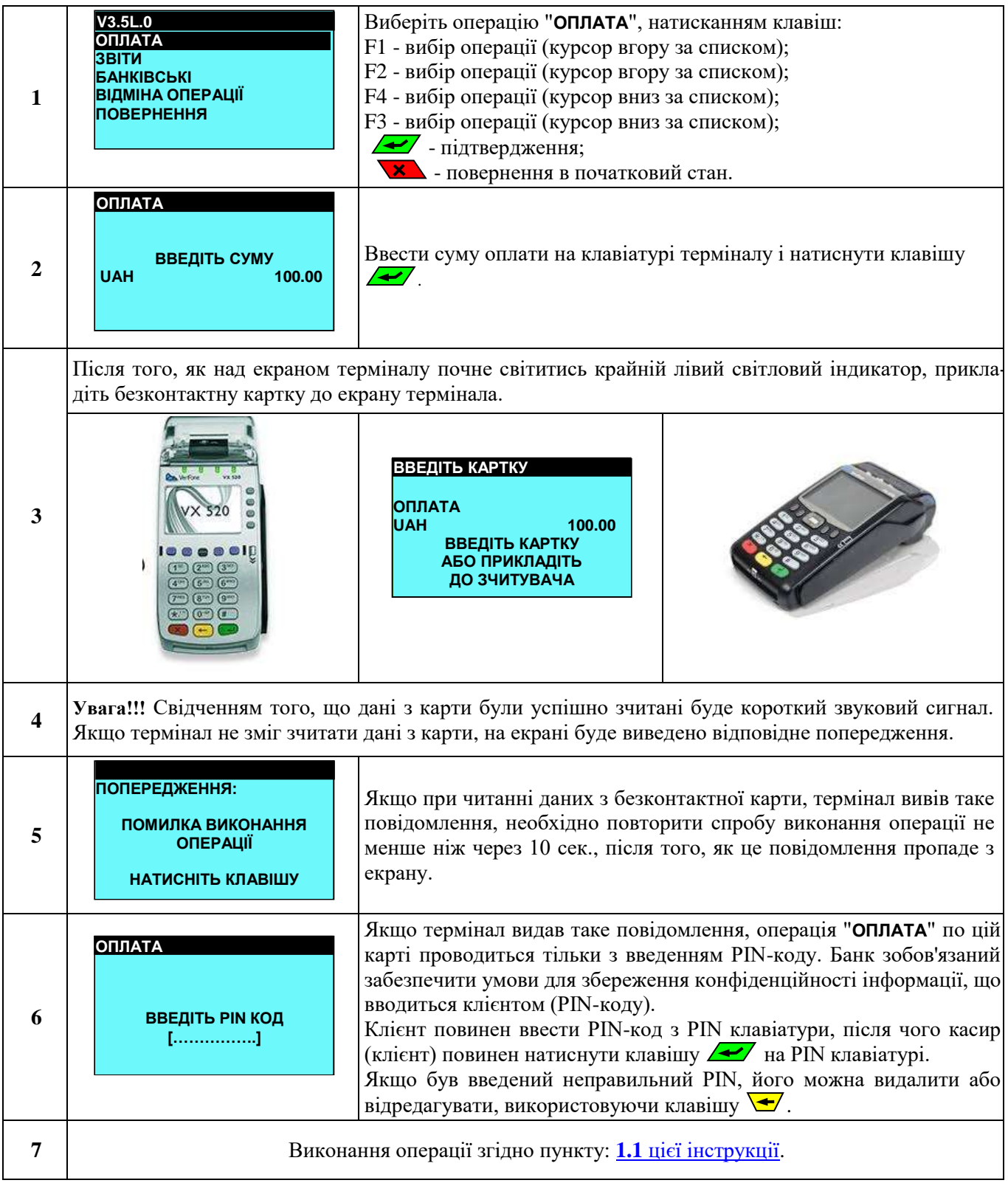

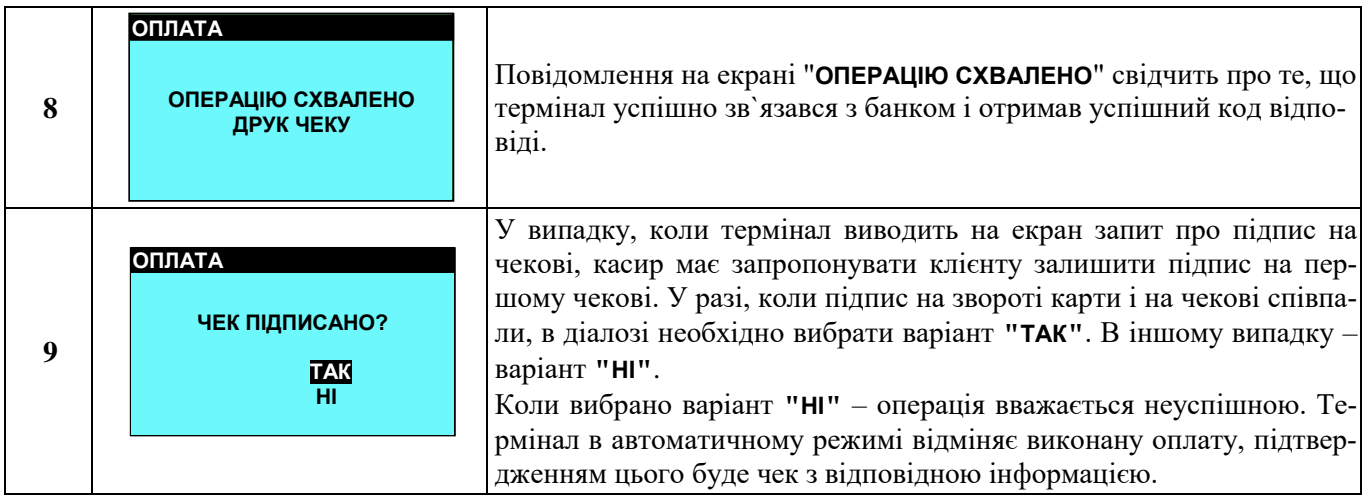

#### <span id="page-18-0"></span>**5. БЛОКУВАННЯ ТЕРМІНАЛУ**

Якщо є необхідність розблокувати термінал під іншим користувачем\касиром, тоді термінал необхідно заблокувати. Щоб заблокувати термінал необхідно виконати наступні дії:

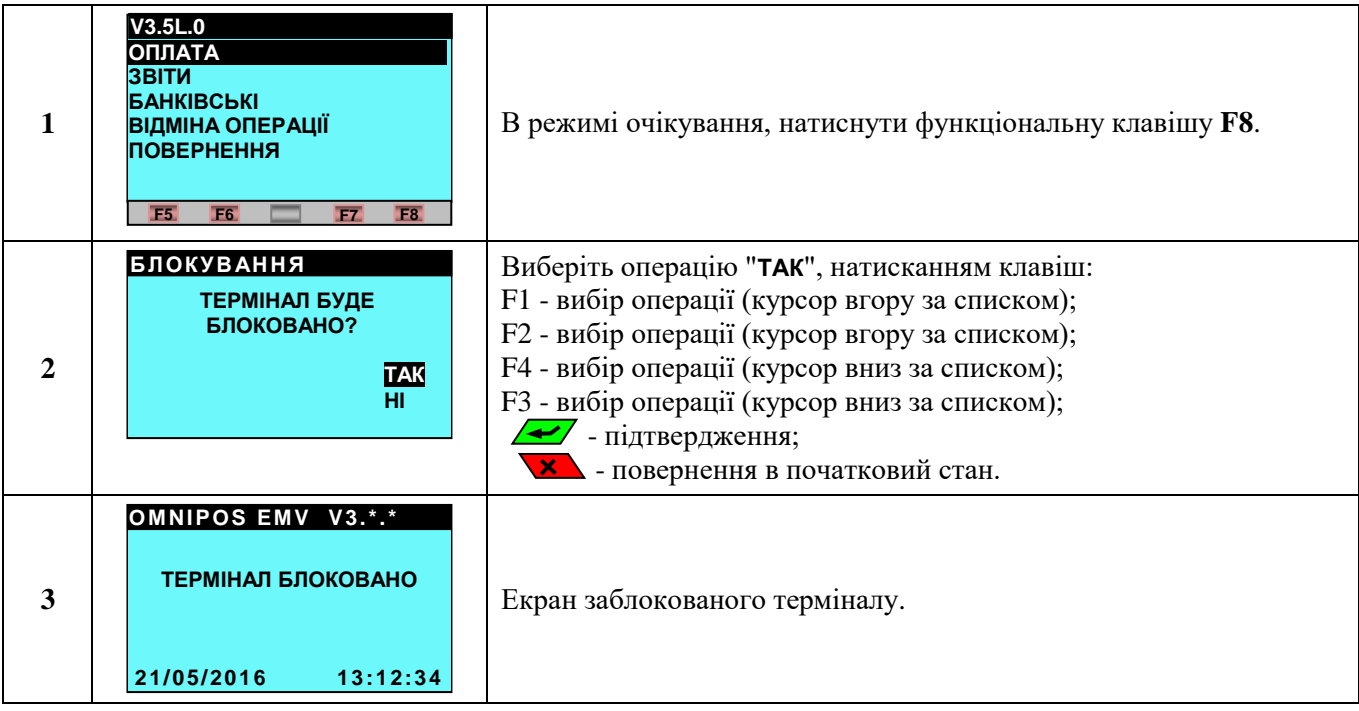

#### **6. ОПИС МОЖЛИВИХ ПРОБЛЕМ**

<span id="page-19-0"></span>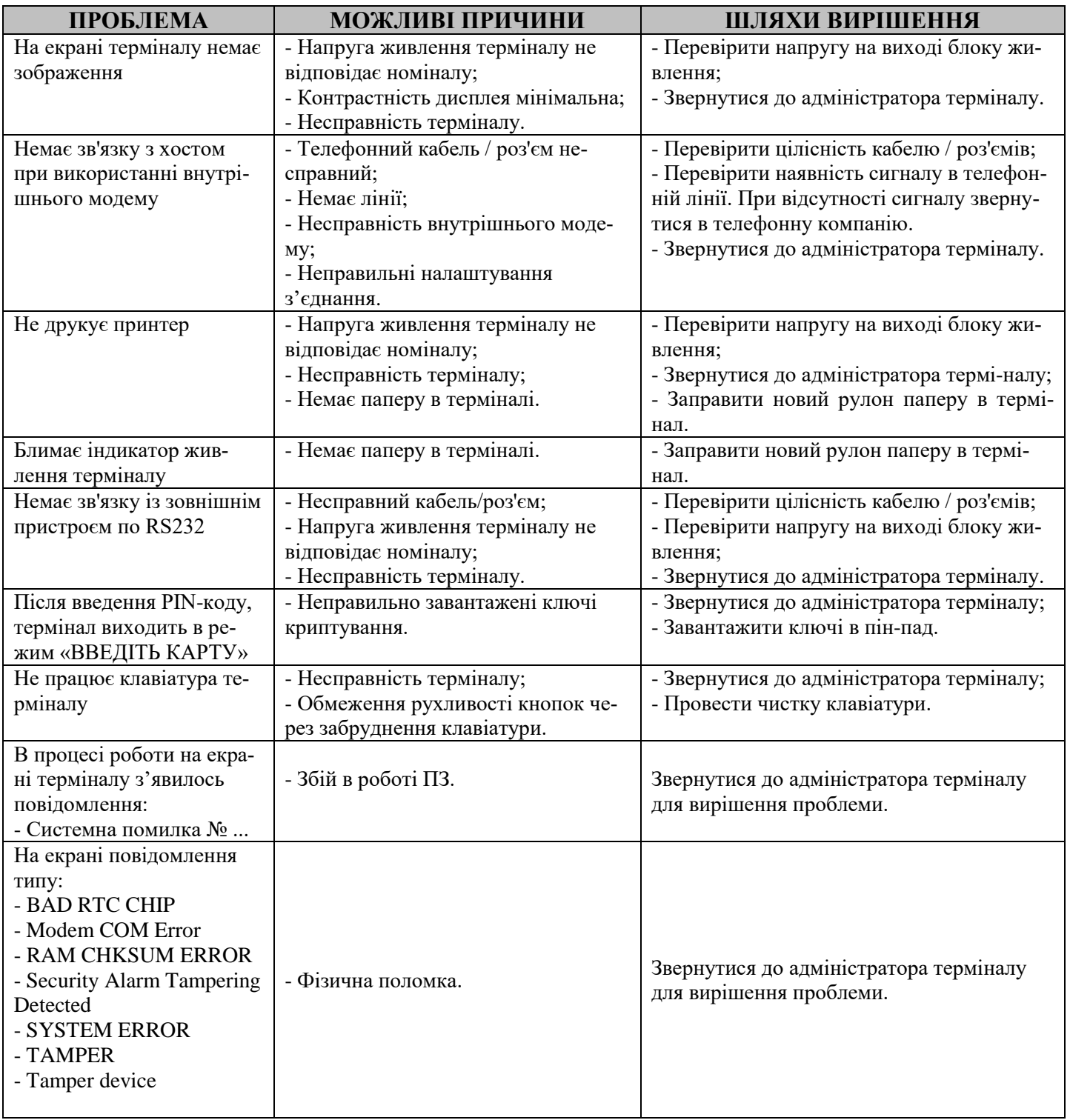

#### **Контактні телефони:**

Замовлення термо-паперу та технічна підтримка – 067 400 40 64; 0 (800) 60-2222; 044-224-66-70.